### BỘ Y TẾ **TRƯỜNG ĐẠI HỌC Y TẾ CÔNG CỘNG**

*Hà Nội, ngày 18 tháng 6 năm 2019*

Số: 169/QĐ-ĐHYTCC

### **QUYẾT ĐỊNH**

## **Về việc ban hành "Quy trình quản lý hệ thống máy vân tay tại ký túc xá"**

Căn cứ Quyết định số 6221/QĐ-BYT ngày 18 tháng 10 năm 2016 của Bộ trưởng Bộ Y tế về việc ban hành Quy chế Tổ chức và hoạt động của Trường Đại học Y tế công cộng;

Căn cứ Quyết định số 377/QĐ-ĐHYTCC ngày 05 tháng 3 năm 2018 của Hiệu trưởng Trường Đại học Y tế công cộng về việc ban hành Quy định chức năng, nhiệm vụ của các Phòng, đơn vị chức năng Trường Đại học Y tế công cộng;

Căn cứ Quyết định số 183/QĐ-ĐHYTCC, ngày 01 tháng 02 năm 2019 của Hiệu trưởng Trường Đại học Y tế công cộng về việc ban hành Quy định quản lý Ký túc xá Trường Đại học Y tế công cộng;

Xét đề nghị của Trưởng phòng Công tác sinh viên,

## **QUYẾT ĐỊNH:**

**Điều 1.** Ban hành kèm theo Quyết định này **"Quy trình quản lý hệ thống máy vân tay tại ký túc xá"**.

**Điều 2.** Quyết định này có hiệu lực từ ngày ký ban hành.

**Điều 3.** Trưởng Phòng Công tác sinh viên, Công nghệ thông tin, Hành chính Quản trị và người học ở ký túc xá chịu trách nhiệm thi hành quyết định này./.

## **HIỆU TRƯỞNG**

*(Đã ký)*

### **Bùi Thị Thu Hà**

*Nơi nhận:* - Như Điều 3; - Lưu: VT, CTSV.

BỘ Y TẾ **TRƯỜNG ĐẠI HỌC Y TẾ CÔNG CỘNG**

## **QUY TRÌNH**

## **QUẢN LÝ HỆ THỐNG MÁY VÂN TAY TẠI KÝ TÚC XÁ TRƯỜNG ĐẠI HỌC Y TẾ CÔNG CỘNG**

*(Ban hành kèm theo Quyết định số: 169/QĐ-ĐHYTCC, ngày 18 tháng 6 năm 2019 của Hiệu trưởng Trường Đại học Y tế công cộng)*

#### **1. Mục đích**

Đưa ra quy trình quản lý, thống nhất trình tự, thủ tục trong công tác quản lý hệ thống máy vân tay tại ký túc xá Trường Đại học Y tế công cộng góp phần đảm bảo an toàn, an ninh trật tự của sinh viên ở ký túc xá.

### **2. Phạm vi áp dụng**

Quy trình quản lý hệ thống máy vân tay tại ký túc xá Trường Đại học Y tế công cộng được áp dụng cho:

- Quản lý hệ thống phần mềm

- Quản lý hệ thống các thiết bị máy vân tay tại ký túc xá

### **3. Nội dung Quy trình quản lý hệ thống máy vân tay tại ký túc xá**

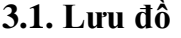

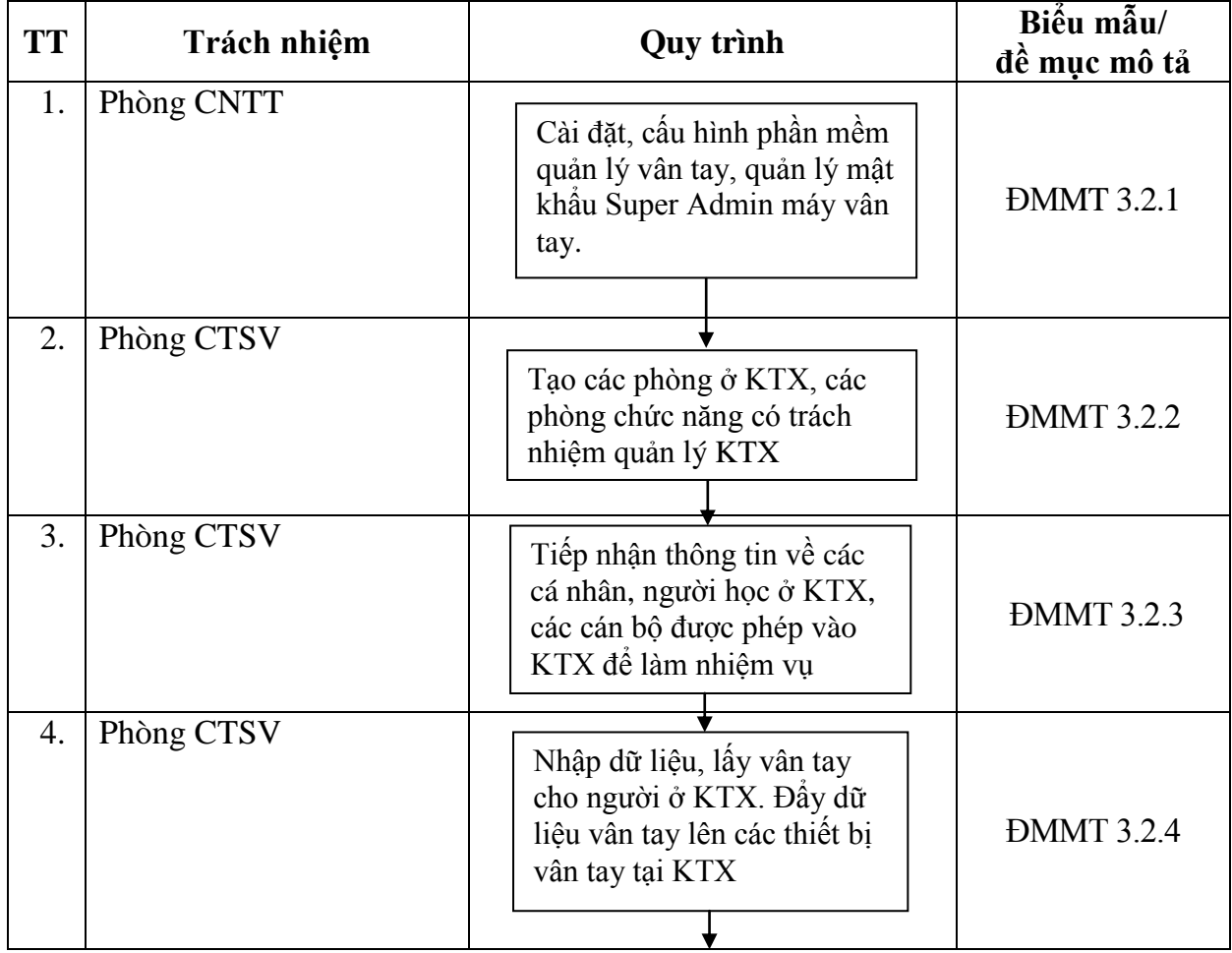

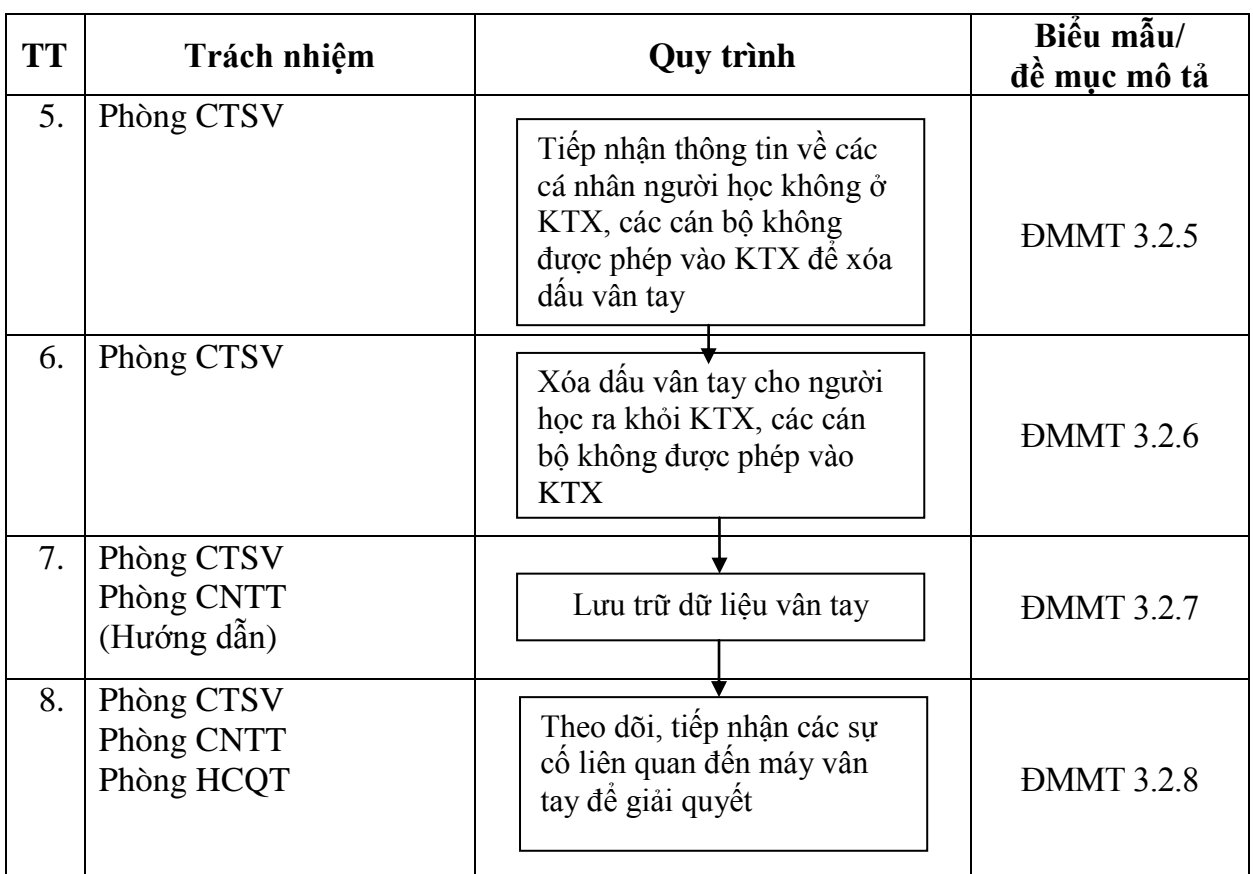

## **3.2. Mô tả chi tiết**

## *3.2.1. Cài đặt, cấu hình phần mềm quản lý, quản lý các thiết bị máy vân tay*

- Phòng CNTT:

+ Cài đặt phần mềm

+ Cấu hình: Khai báo giờ và kết nối, khai báo máy chấm công, cung cấp và duy trì địa chỉ IP các máy, kết nối phần mềm với các thiết bị máy vân tay…

+ Quản lý mật khẩu Super Admin máy vân tay.

+ Đảm bảo phần mềm hoạt động thông suốt

*3.2.2. Tạo các phòng ở KTX, các phòng chức năng có trách nhiệm quản lý KTX*

Phòng CTSV thêm mới phòng ở KTX, các phòng chức năng có trách nhiệm quản lý KTX theo miêu tả sau:

3.2.2.1. Thêm mới phòng ban

**Vào Menu => Khai báo phòng ban**

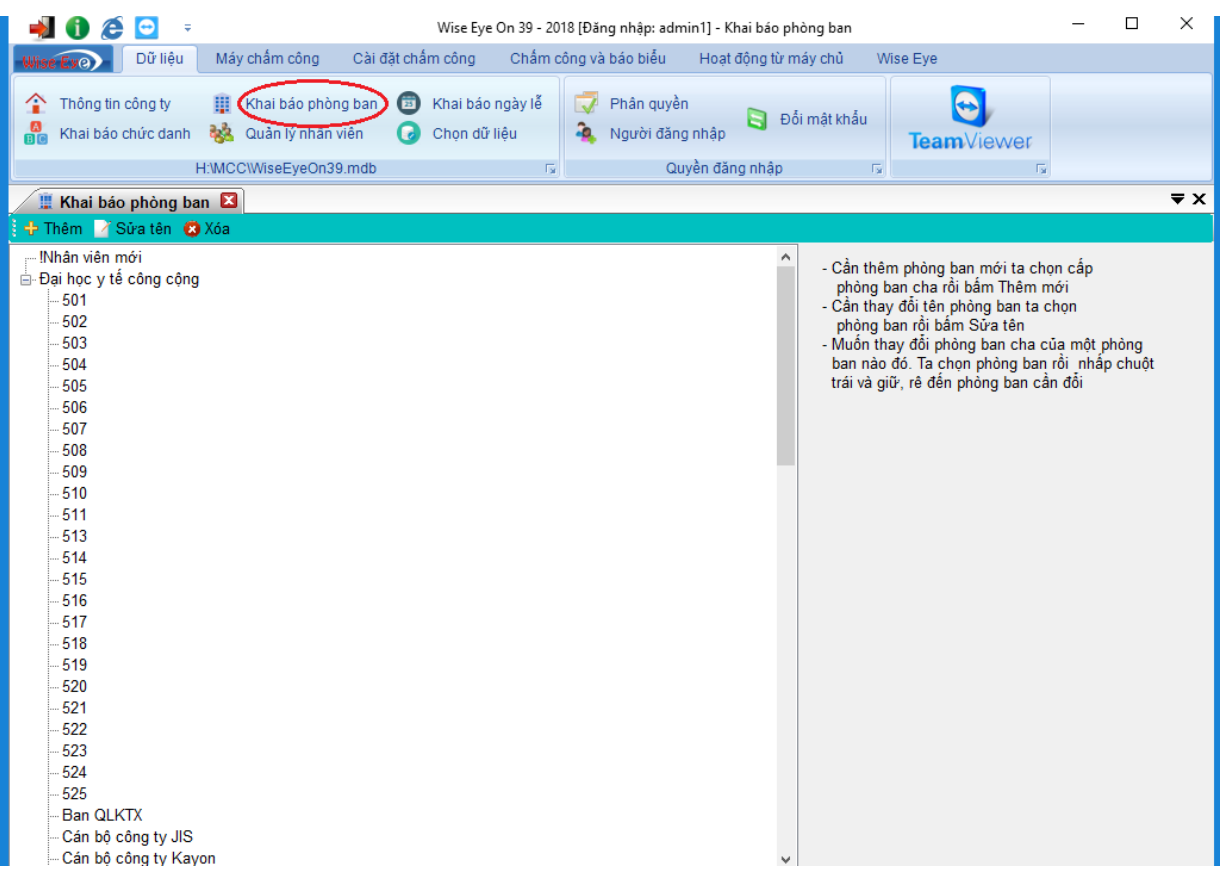

Ví dụ để thêm Phòng **501** vào hệ thống phòng ký túc xá của Trường Đại học Y tế công cộng ta làm như sau.

 Nhấn chuột trái vào tên trường (ví dụ Trường Đại học Y tế công cộng) như hình sau.

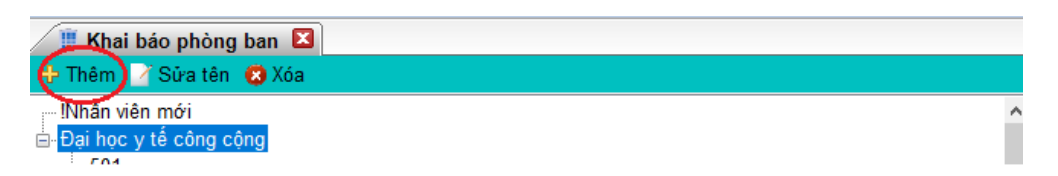

Rồi chọn **Thêm** => hộp thông báo nhập tên hiện ra => điền tên phòng bạn muốn thêm (ở đây mình điền **Phòng 501**) => Chọn **Đồng ý**

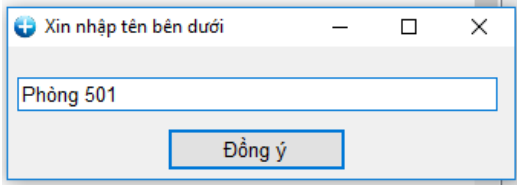

Kết quả là Trường Đại học Y tế công cộng đã có 1 phòng ban mới.

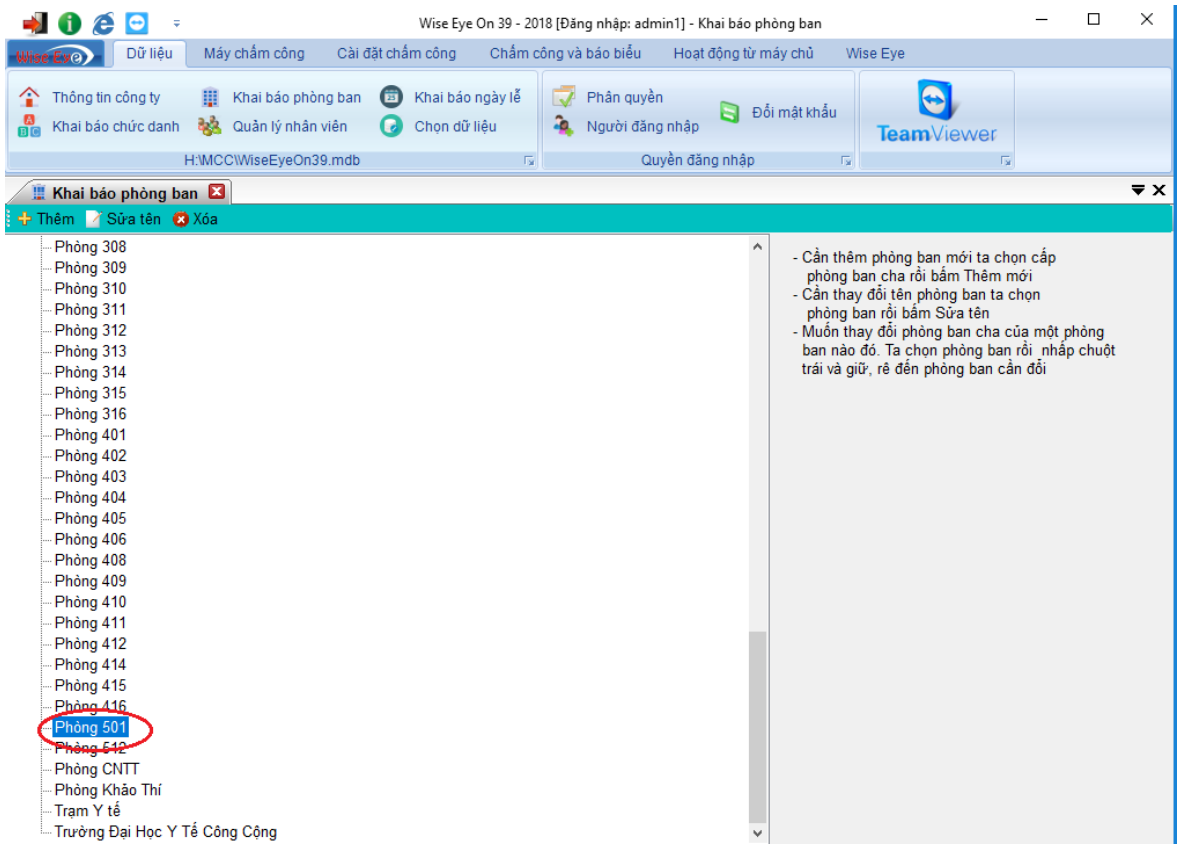

Làm tương tự đối với các phòng ban khác.

### 3.2.2.2. Xóa phòng ban

Ví dụ mình muốn **Xóa** phòng 501 khỏi Trường Đại học Y tế công cộng thì làm như sau:

Chọn **Phòng ban** cần xóa rồi nhấn **Xóa**

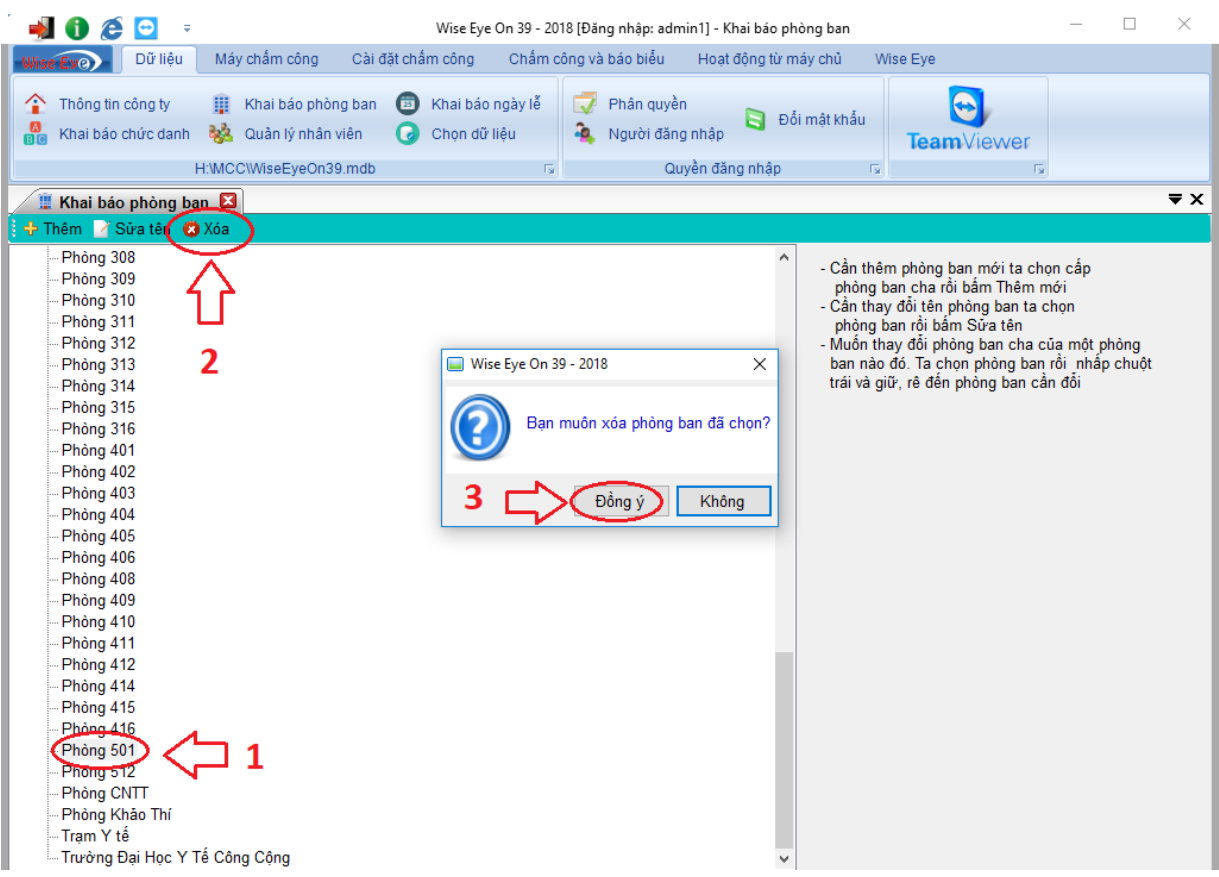

Hộp thoại hiện ra bạn chọn **Đồng ý** nếu đã chắc chắn và **Không** nếu không muốn xóa.

Kết quả sau khi nhấn **Đồng ý**

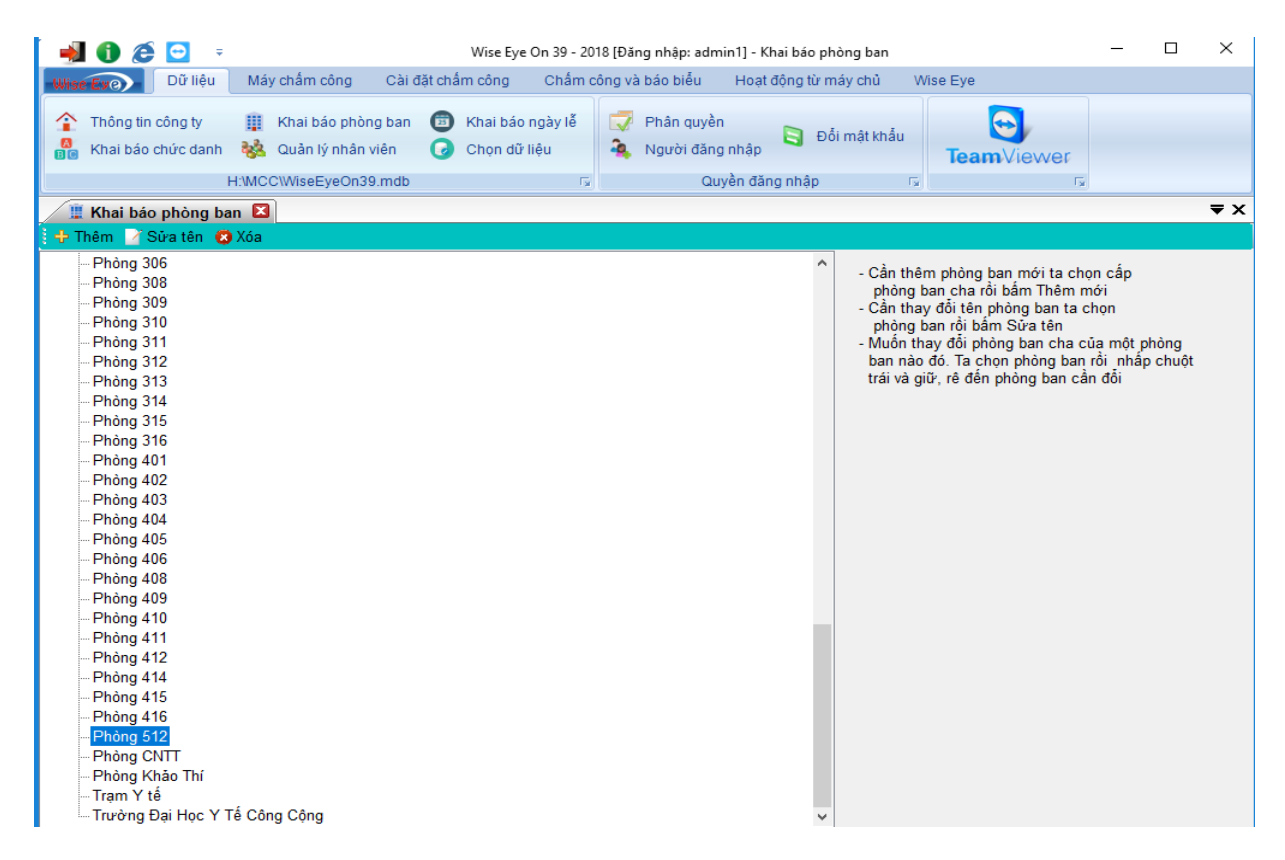

*Lưu ý: Phải xóa phòng ban con trước rồi mới xóa phòng ban cha sau.*

## *3.2.3. Tiếp nhận thông tin về các cá nhân người học ở KTX, các cán bộ được phép*

## *vào KTX để làm nhiệm vụ*

- Phòng HCQT: Cung cấp danh sách người học học tiếng ở KTX, danh sách cán bộ (bảo vệ, vệ sinh, giám sát viên…) được phép vào KTX cho P. CTSV để lấy dấu vân tay vào KTX cho nhân viên và người học.

- Phòng CTSV: Căn cứ danh sách người học học tiếng được phép ở KTX, danh sách cán bộ (bảo vệ, vệ sinh, giám sát viên…) đã được phòng HCQT ký xác nhận, danh sách người học được vào ở KTX (do P. CTSV xét duyệt) để lấy dấu vân tay cho các người học và cán bộ.

## *3.2.4. Nhập dữ liệu, lấy vân tay cho người ở KTX. Đẩy dữ liệu vân tay lên các thiết*

### *bị vân tay tại KTX*

- Người học, cán bộ được phép vào KTX: Có trách nhiệm đến P. CTSV để lấy vân tay theo quy định.

3.2.4.1. Thủ tục lấy vân tay như sau:

## **Menu** => **Dữ liệu** => **Quản Lý Nhân viên**

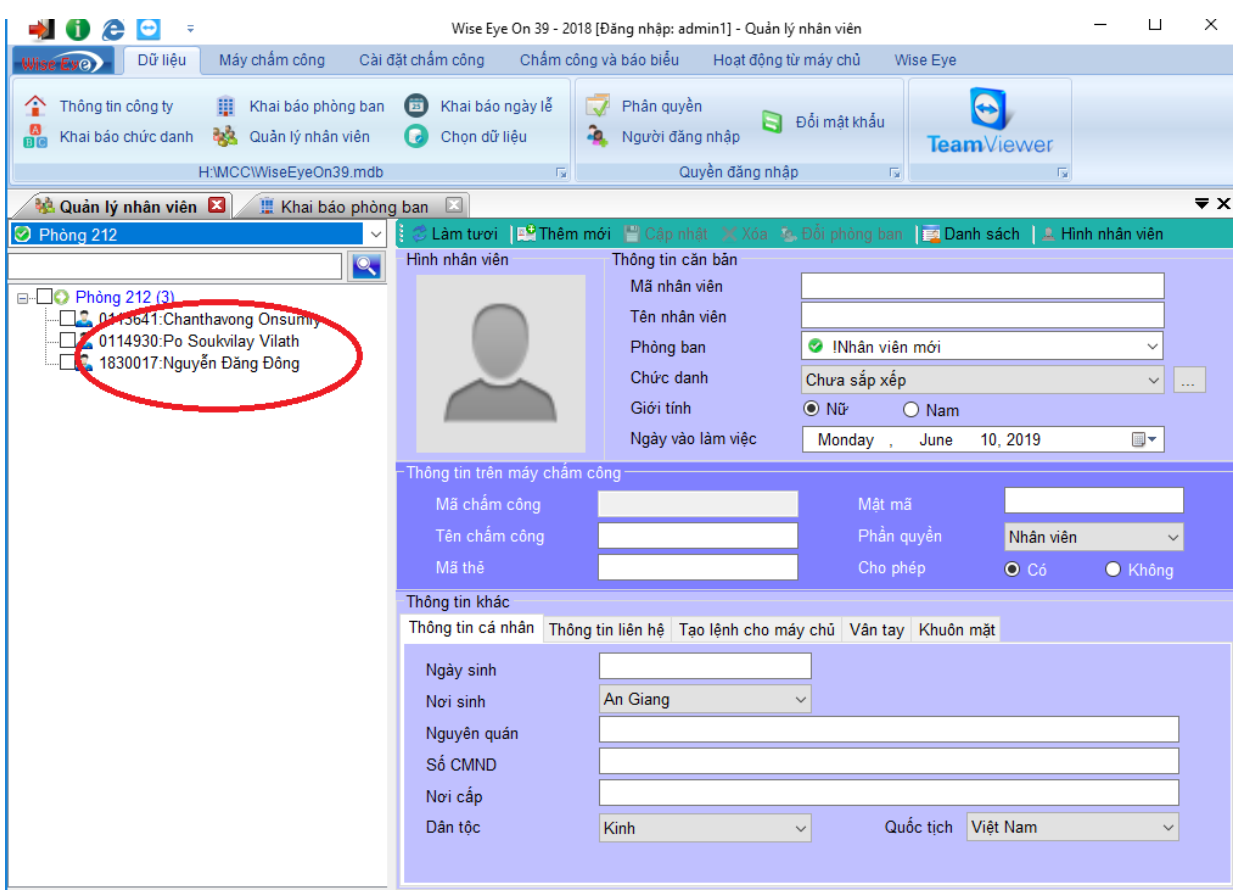

Hiện tại trong danh sách của phòng 212 chưa có sinh viên Nguyễn Văn A.

Để thêm nhân viên chọn **Thêm mới**

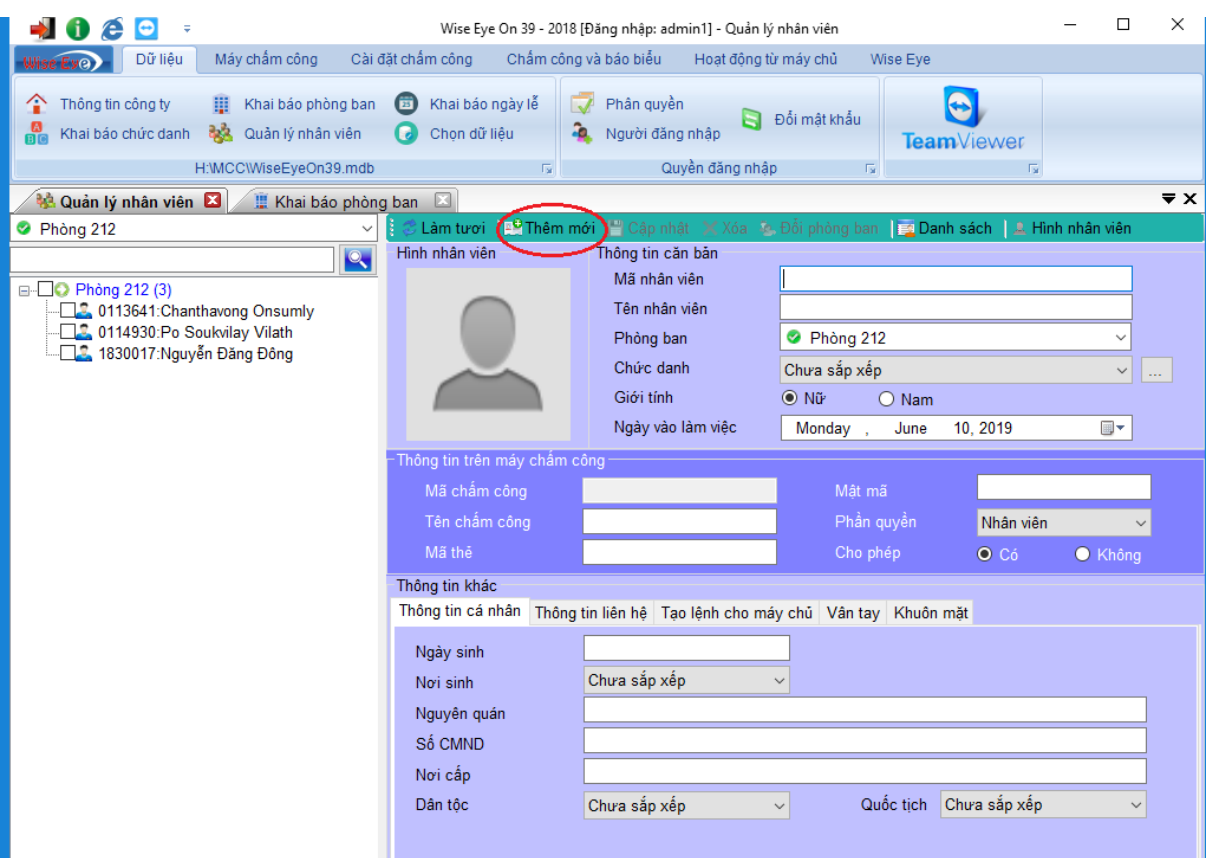

- Sau khi chọn **Thêm** hộp thoại thêm nhân viên sẽ hiện ra.

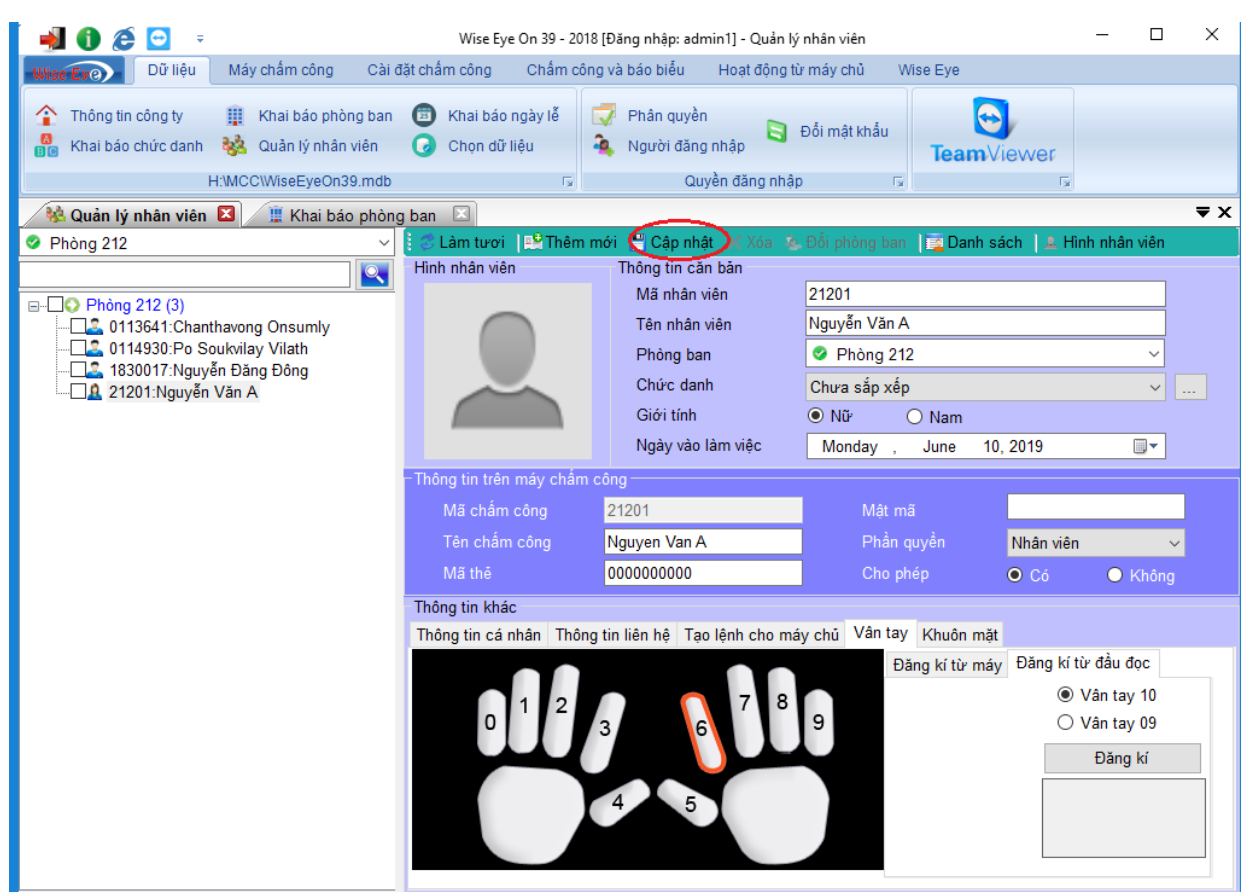

Điền các thông tin giống như hình, trong đó lưu ý cách điền mã nhân viên và mã chấm công như sau:

- Mã nhân viên, mã chấm công: Tối đa 05 ký tự số, trong đó bao gồm: 03 ký tự đầu là số thứ tự phòng  $\dot{\sigma}$  + 02 ký tự sau là số thứ tự người ở trong phòng. Ví dụ:

+ Người học Nguyễn Văn A ở phòng 212, có số thứ tự trong phòng ở là 01 thì mã nhân viên, mã chấm công được quy định là: 21201

+ Người học Nguyễn Văn B ở phòng 212, có số thứ tự trong phòng ở là 10 thì mã nhân viên, mã chấm công được quy định là: 21210

- Thực hiện lấy dấu vân tay cho nhân viên. Gồm các lưu ý sau:

+ Dùng ngón tay sạch không dính bẩn và nước để việc lấy dấu vân tay trở nên dễ dàng và nhanh chóng hơn.

+ Thao tác đặt ngón tay cũng cần lưu ý vì khi chấm công mà đặt ngón tay không giống như ban đầu khai báo có thể dẫn đến máy khó xác nhận.

+ Thời gian máy xác nhận vân tay từ 1-3 giây, tuy nhiên có trường hợp đặc biệt thời gian xác nhận có thể sẽ lâu hơn

=> Chọn **Cập nhật**.

*Sau khi nhấn Cập nhật bạn nhìn sang TAB bên trái sẽ có tên nhân viên + mã nhân viên => bạn đã thêm thành công*.

3.2.4.2. Thủ tục đẩy dữ liệu vân tay lên các thiết bị máy vân tay tại KTX:

## **Menu** => **Dữ liệu** => **Máy chấm công** => **Tải nhân viên lên máy chấm công**

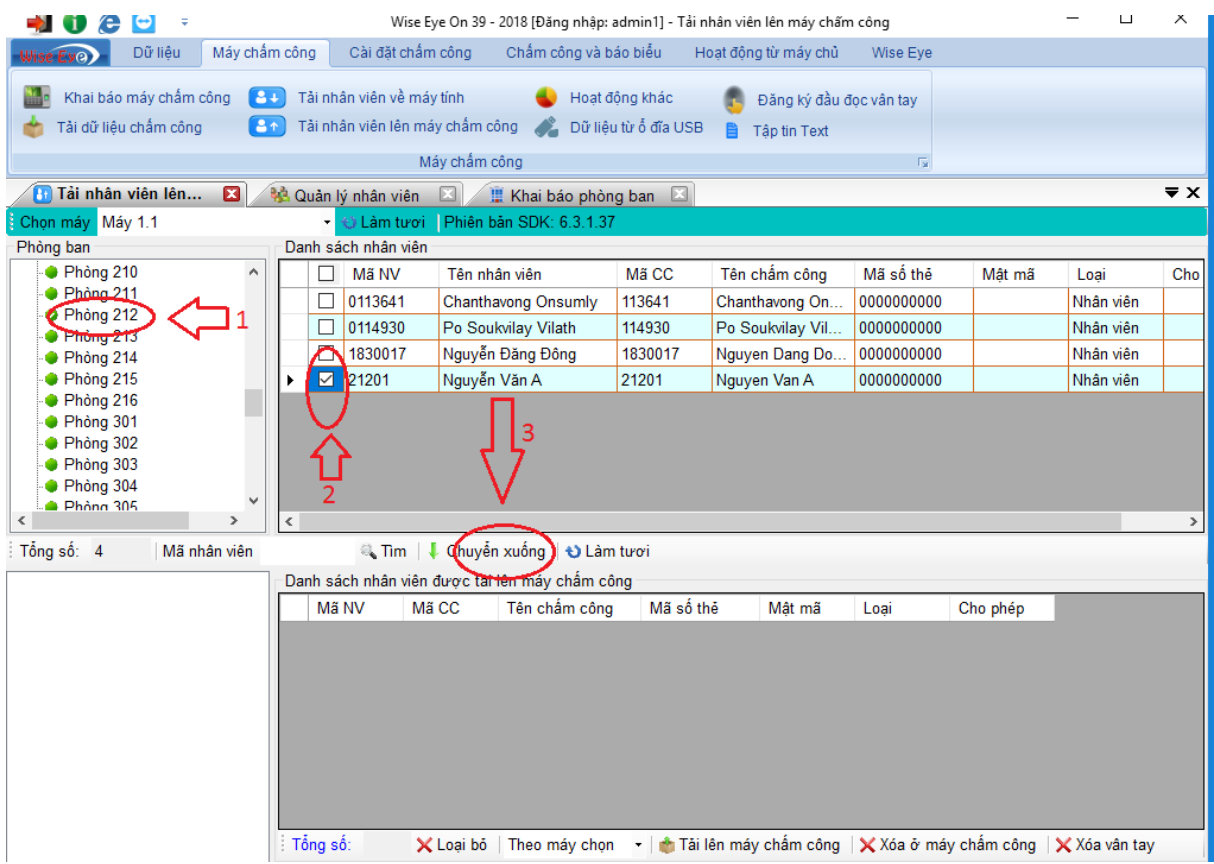

09

Sau khi chọn **Chuyển xuống** bạn chọn **số máy vân tay và lựa chọn tải lên máy chấm công**

- Lựa chọn máy vân tay để tải
- Chọn "Tải lên máy chấm công"

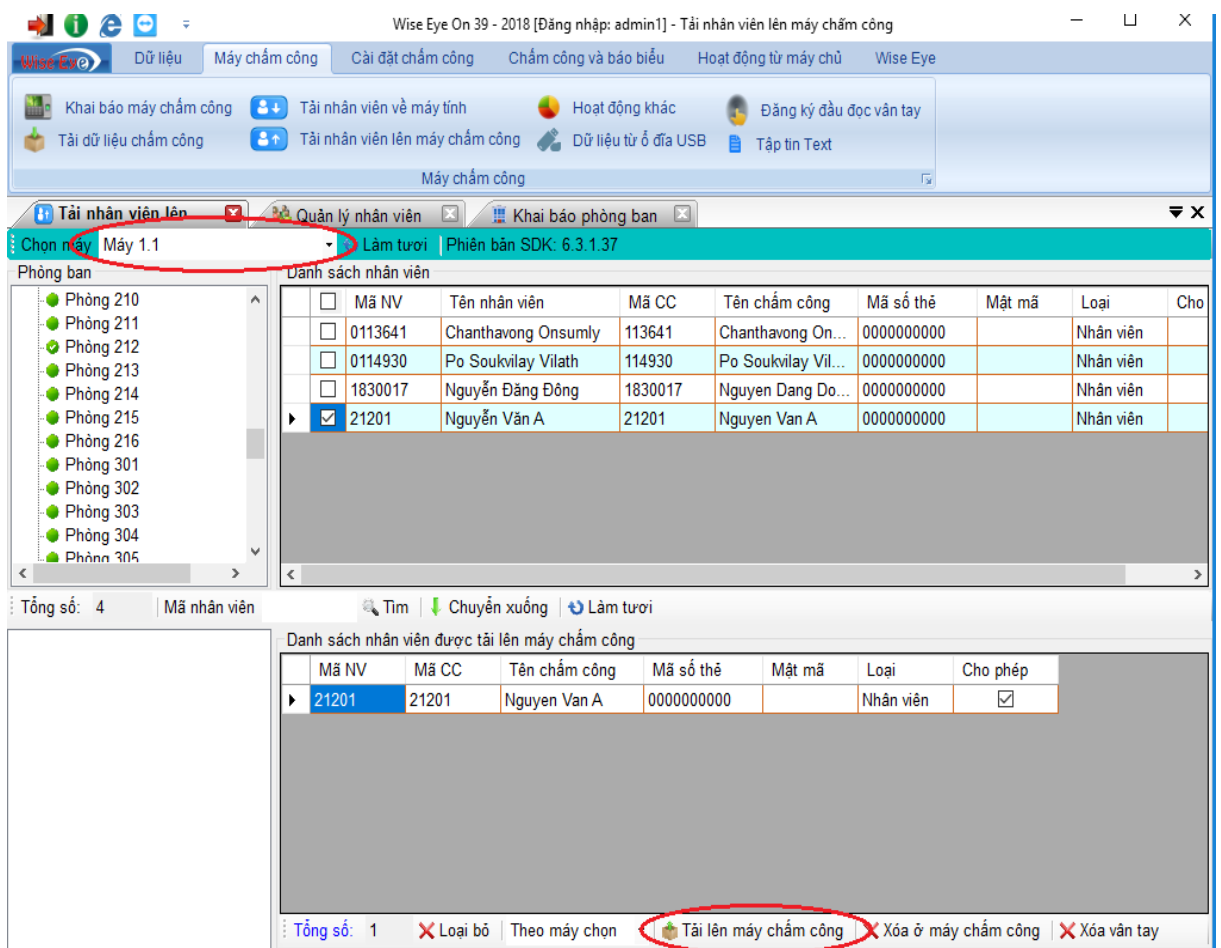

## Kiểm tra kết quả: Số nhân viên đã tải, số vân tay đã tải

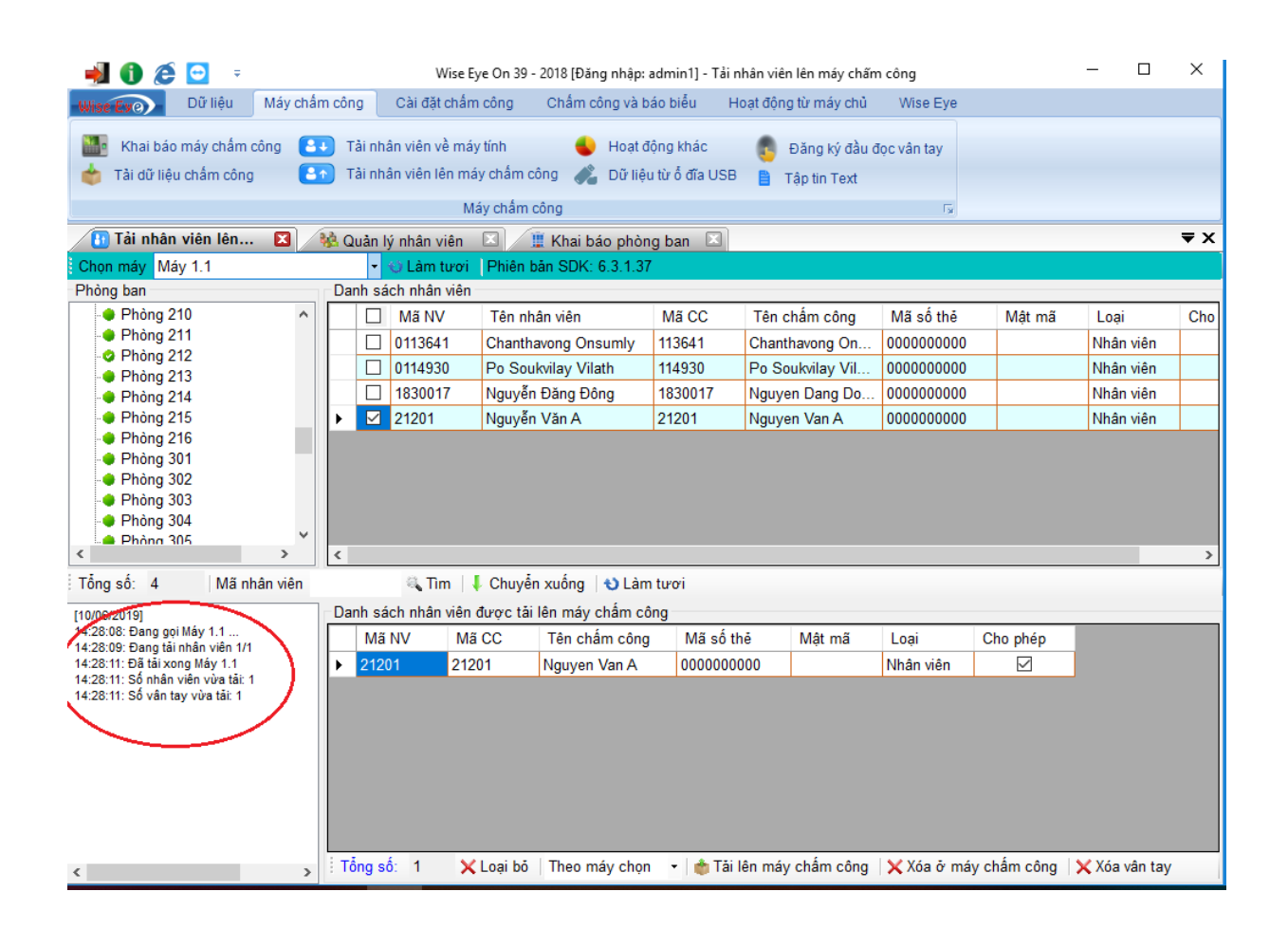

# *3.2.5. Tiếp nhận thông tin về các cá nhân người học không ở KTX, các cán bộ không được phép vào KTX để xóa dấu vân tay*

- Phòng HCQT: Cung cấp danh sách người học học tiếng ở KTX, danh sách cán bộ (bảo vệ, vệ sinh, giám sát viên…) không được phép vào KTX cho P. CTSV để xóa dấu vân tay cho người ở.

- Phòng CTSV: Căn cứ danh sách người học học tiếng ra khỏi KTX, danh sách cán bộ (bảo vệ, vệ sinh, giám sát viên…) không được phép vào KTX đã được phòng HCQT ký xác nhận, danh sách người học ra khỏi KTX (đã làm thủ tục xin ra khỏi KTX tại P. CTSV) để xóa dấu vân tay cho các người học và cán bộ.

- Thủ tục xóa dấu vân tay như sau:

### **3.2.5.1. Xóa nhân viên trên máy chấm công**

Từ **Menu** => **Máy chấm công** => **Tải nhân viên lên máy chấm công**

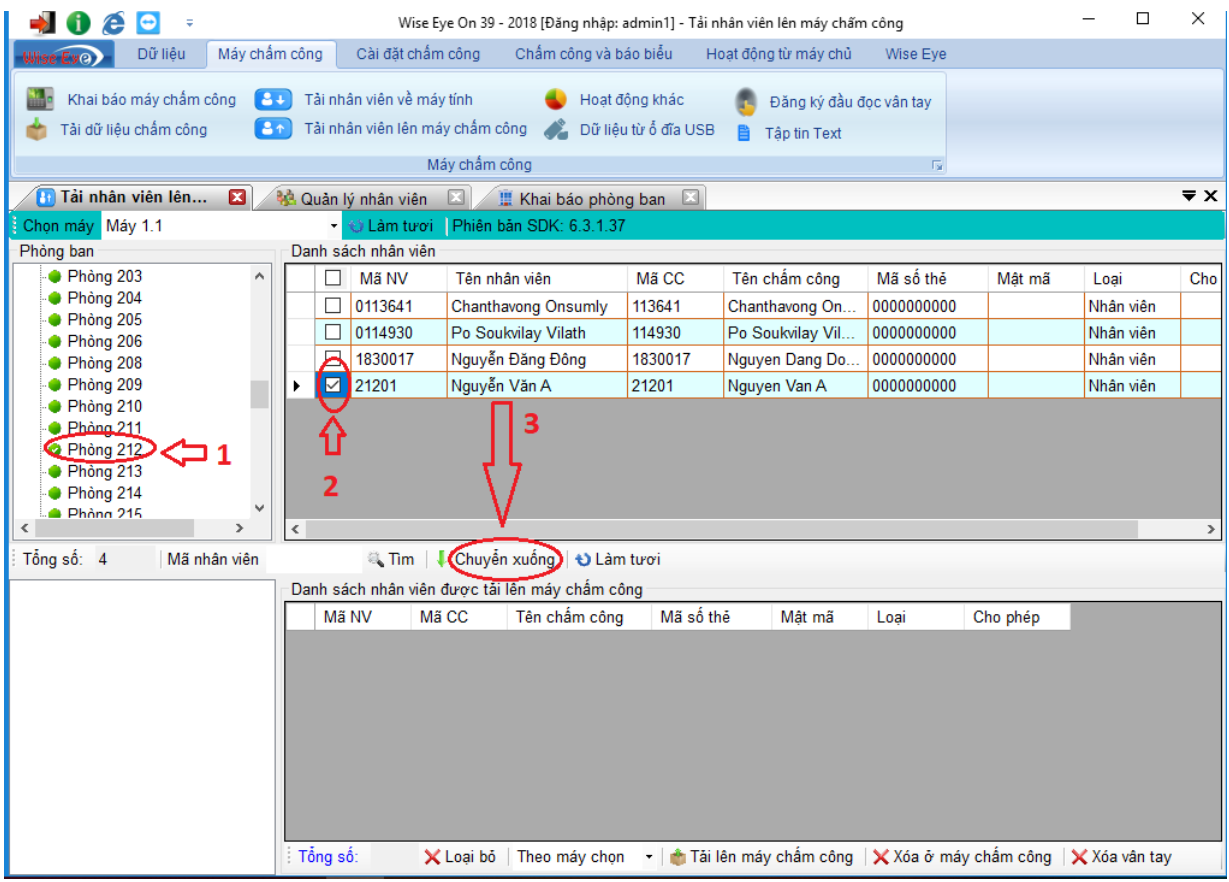

Sau khi chọn **Chuyển xuống** bạn chọn **Xóa ở máy chấm công** sau đó 1 hộp thoại hiện ra bạn chọn **Đồng ý** nếu chắc chắn và **Không** nếu không muốn xóa.

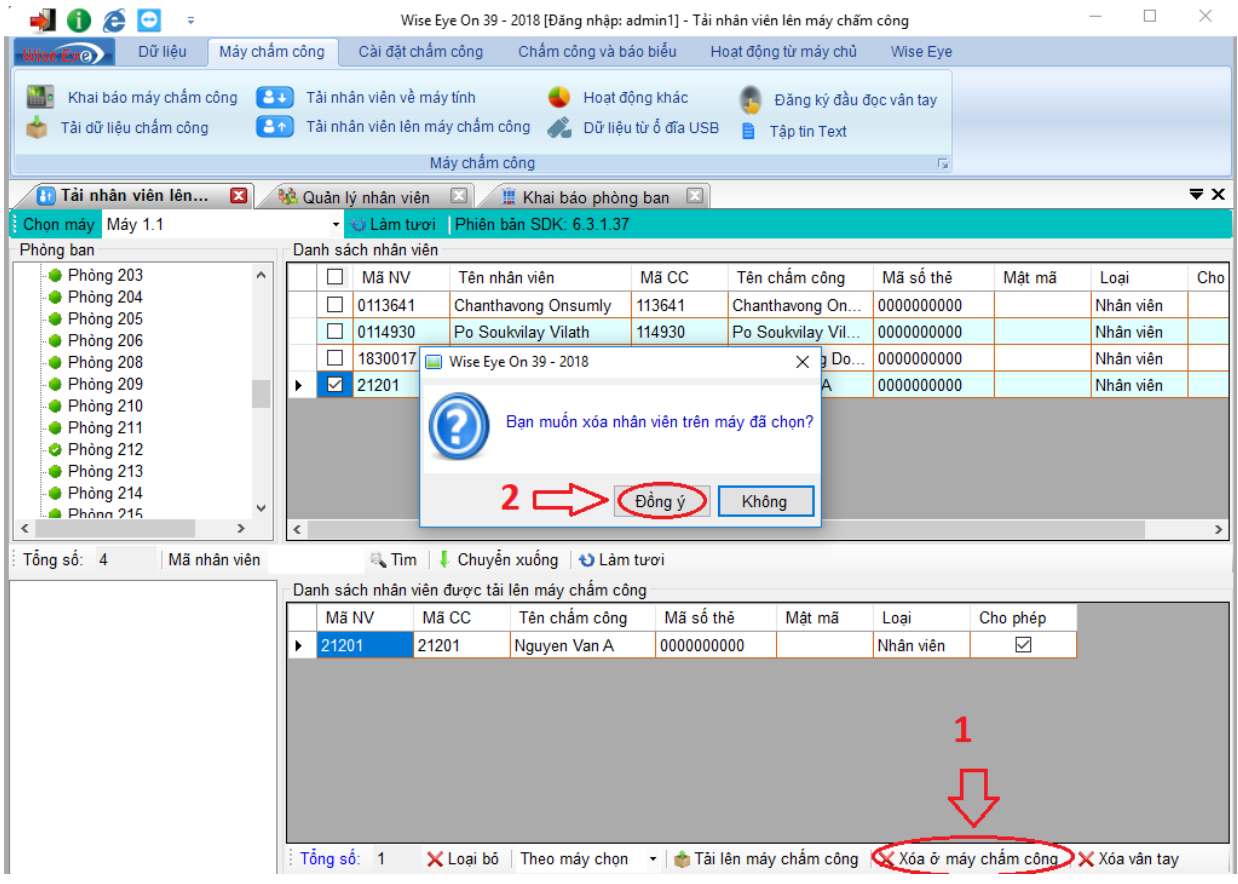

## **3.2.5.2. Xóa nhân viên trên máy tính**

Cũng tại TAB **Quản Lý Nhân viên** => **Danh sách** => **Chọn nhân viên cần xóa**

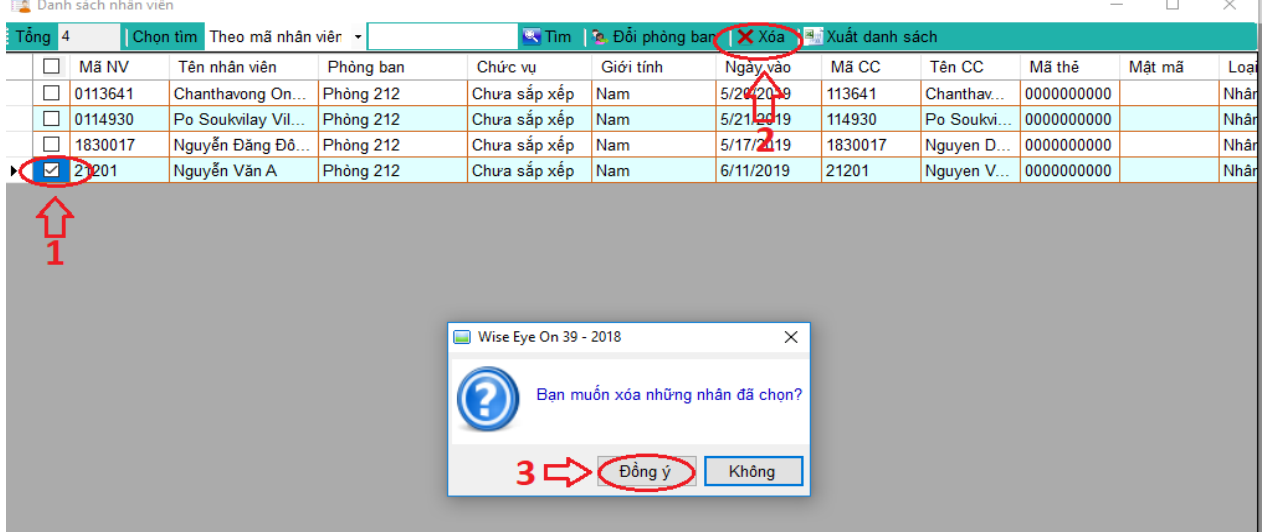

Để **Xóa** nhân viên bạn **Tích** nhân viên cần xóa => **Xóa** sau đó 1 hộp thoại hiện ra bạn chọn **Đồng ý** nếu chắc chắn và **Không** nếu không muốn xóa.

### *3.2.5. Lưu trữ dữ liệu vân tay*

**-** Hàng tháng (hoặc khi có sự thay đổi dữ liệu nhiều), phòng CNTT hướng dẫn P. CTSV thực hiện backup dữ liệu vân tay khi có đề nghị từ P. CTSV. Phòng CNTT chỉ rõ là file data nào và file đó có dữ liệu hay không. Phòng CTSV sẽ copy và lưu lại file đó.

- Dữ liệu được lưu trên USB, Google driver… của phòng CTSV

### *3.2.6. Theo dõi, tiếp nhận các sự cố liên quan đến máy vân tay để giải quyết*

- Phòng CTSV có nhiệm vụ:

+ Theo dõi hoạt động của phần mềm, các thiết bị máy vân tay, đầu mối tiếp nhận các sự cố liên quan đến máy vân tay.

+ Báo cho P. CNTT, HCQT các sự cố (nếu có) qua email, trong đó:

 $\checkmark$  P. CNTT: Tiếp nhận để khắc phục, xử lý sự cố.

 $\checkmark$  P. HCQT: Tiếp nhân để có biên pháp đảm bảo an ninh, trật tư tại KTX.

- Phòng CTSV, CNTT, HCQT: Sau khi khắc phục xong sự cố phải lập biên bản, ghi rõ thời gian lỗi, thời gian hoàn thành khắc phục lỗi. Nguyên nhân gây ra sự cố, hướng giải quyết… (biểu mẫu 01 kèm theo). Trong đó phân công các đơn vị có trách nhiệm lập biên bản như sau:

+ Phòng CTSV: Chịu trách nhiệm phần nội dung tại mục I, II và Điểm 1 của mục III.

+ Phòng CNTT: Chịu trách nhiệm phần nội dung tại Điểm 2, 3, 4, 5 của mục III.

+ Phòng HCQT: Cùng các đơn vị trên ký xác nhận vào biên bản để làm việc với đơn vị bán hàng (công ty Công nghệ và Thông tin Thông Minh Việt Nam) trong các trường hợp lỗi liên quan đến phần mềm, thiết bị vân tay… (nếu có).

# **3.2***.* **Hồ sơ lưu**

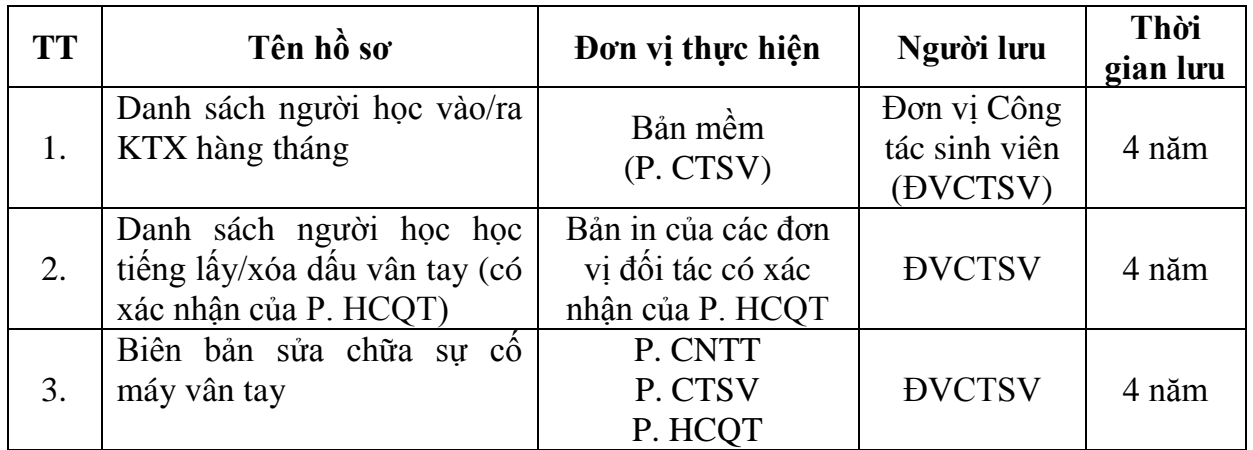

# **HIỆU TRƯỞNG**

## *(Đã ký)*

# **Bùi Thị Thu Hà**

*Biểu mẫu 01:*

BỘ Y TẾ **TRƯỜNG ĐẠI HỌC Y TẾ CÔNG CỘNG**

## **CỘNG HOÀ XÃ HỘI CHỦ NGHĨA VIỆT NAM Độc lập - Tự do - Hạnh phúc**

*Hà Nội, ngày…….tháng……năm 2019*

## **BIÊN BẢN SỬA CHỮA MÁY VÂN TAY**

## **I. Thời gian, địa điểm** - Thời gian: …………………………………………….…………………… - Địa điểm: ……………………………………………..…………………… **II. Thành phần** 1. ………………………………… – Đơn vị: ……………………………  $2.$  —  $\ldots$   $\ldots$   $\ldots$   $\ldots$   $\ldots$   $\ldots$   $\ldots$   $\ldots$   $\ldots$   $\ldots$   $\ldots$   $\ldots$   $\ldots$ 3. ………………………………… – Đơn vị: …………………………… 4. ………………………………… – Đơn vị: …………………………… 5. ………………………………… – Đơn vị: ……………………………

### **III. Quá trình thực hiện sửa chữa**

Sau khi xem xét kết quả thực hiện sửa chữa, các bên đã cùng nhau nghiệm thu các công việc sửa chữa như sau:

### **1. Sự cố máy vân tay**

(Nêu rõ thời gian báo sự cố, lỗi từ thiết bị máy vân tay/phần mềm/máy tính…., nêu cụ thể số máy vân tay)

### **2. Xác định nguyên nhân sự cố**

(Ghi rõ nguyên nhân gây ra sự cố)

### **3. Khắc phục sự cố**

(Đưa ra phương án khắc phục sự cố)

### **4. Kết quả sau khi khắc phục sự cố**

(Ghi rõ kết quả sau khi khắc phục, thời gian hoàn thành việc khắc phục sự cố)

## **5. Kiến nghị, đề xuất (nếu có)**

Biên bản được lập vào lúc ……….. giờ…….., ngày ……/……/…….

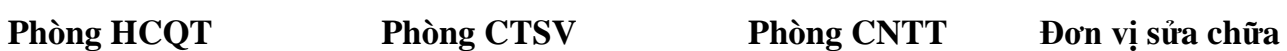